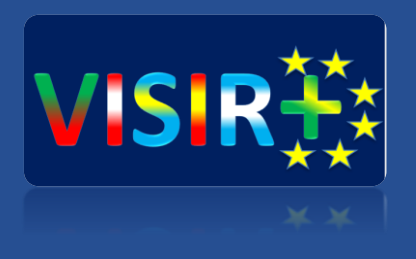

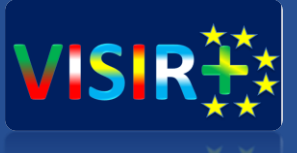

### **Training Action 2**

Rosario, Argentina

**Universidad de Deusto** Septiembre, 13 a 15 de 2016<br>
Septiembre, 13 a 15 de 2016 Unai Hernández Jayo (unai.hernandez@deusto.es)

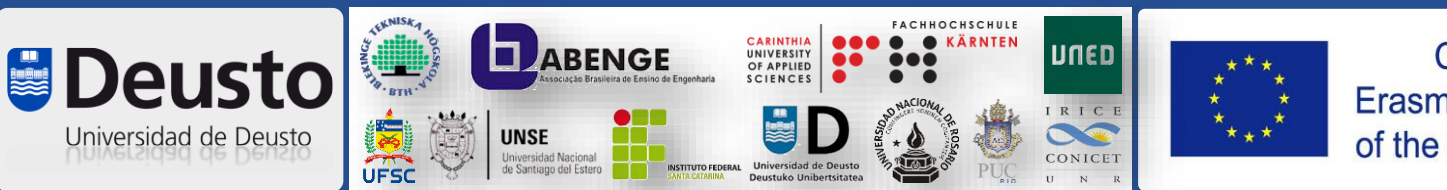

Co-funded by the Erasmus+ Programme of the European Union

### **Planificación TA2**

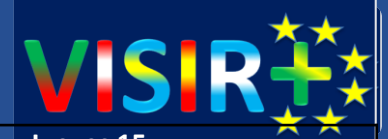

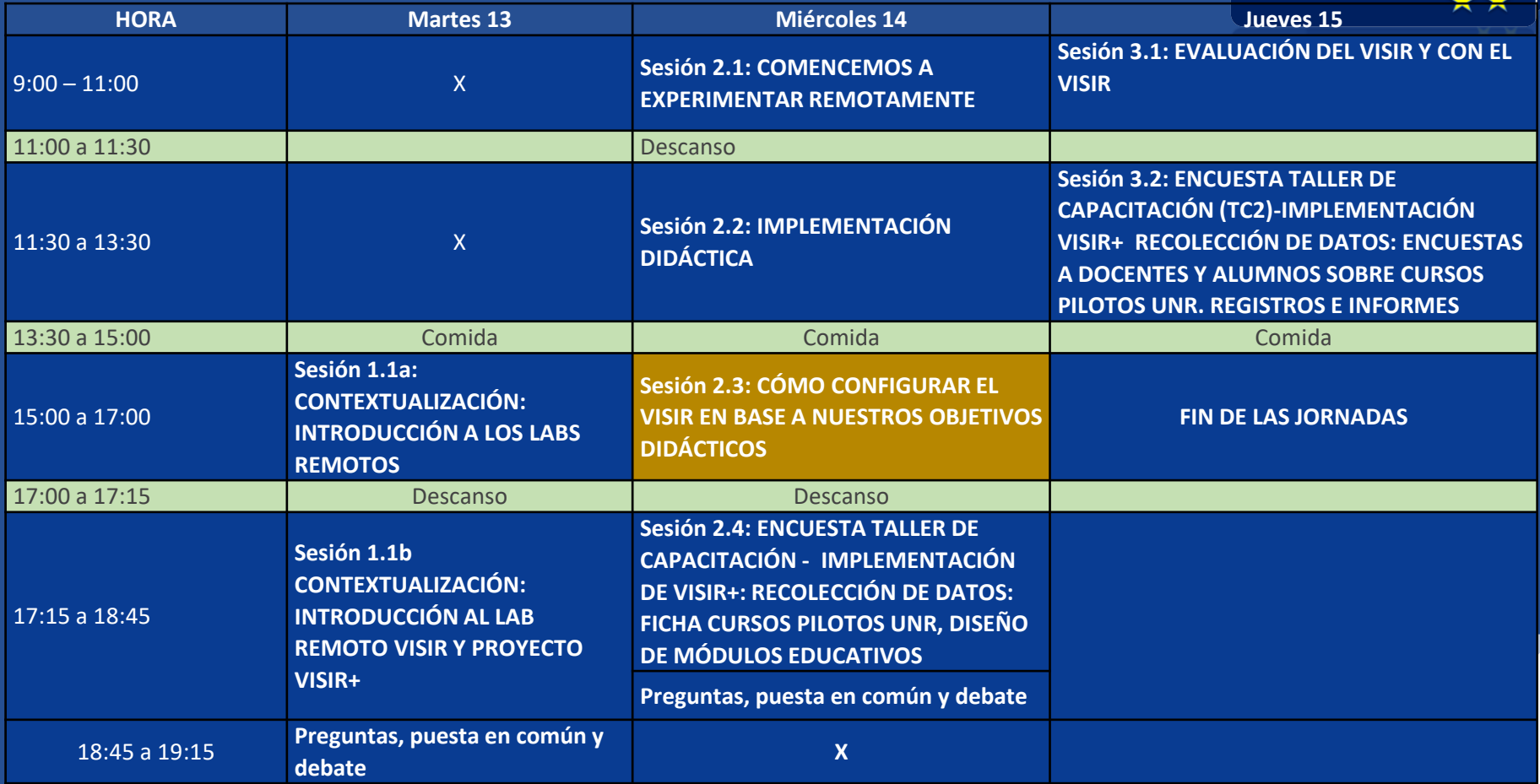

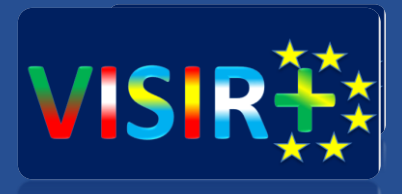

## Cómo configurar el VISIR en base a nuestros objetivos didácticos

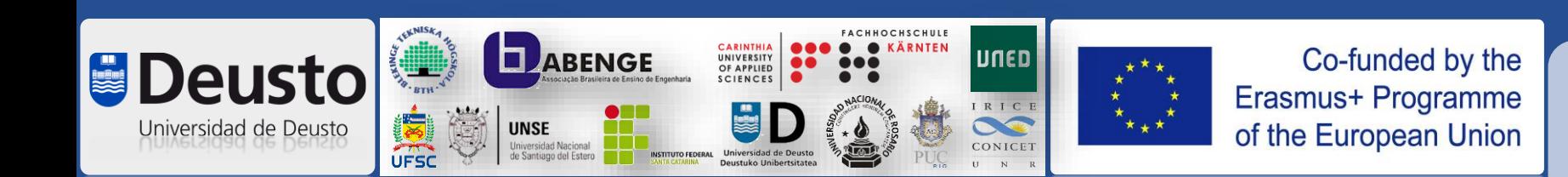

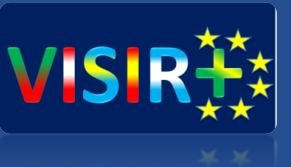

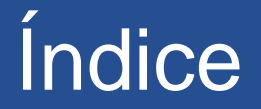

- 1. Circuit list: cómo añadir componentes a la matriz de conmutación.
- 2. Max files: cómo definir circuitos en VISIR
- 3. Como mantener el VISIR en el día a día: la experiencia de la Universidad de Deusto.

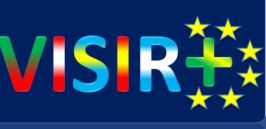

# Circuit list: cómo añadir componentes a la matriz de conmutación

Configuración del Equipment Server

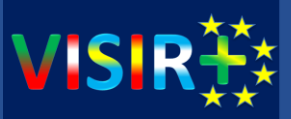

### **Equipment Server** – **El controlador**:

- Programado en LabVIEW
- Encargado de construir el circuito sobre la matriz de conmutación  $\rightarrow$ fichero de componentes (component.list)
- Determina la configuración de los equipos, así como la toma de medidas
- En definitiva **controla la matriz de conmutación**

### Configuración Equipment Server $_{(II)}$

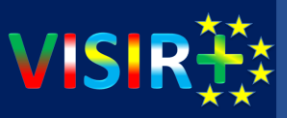

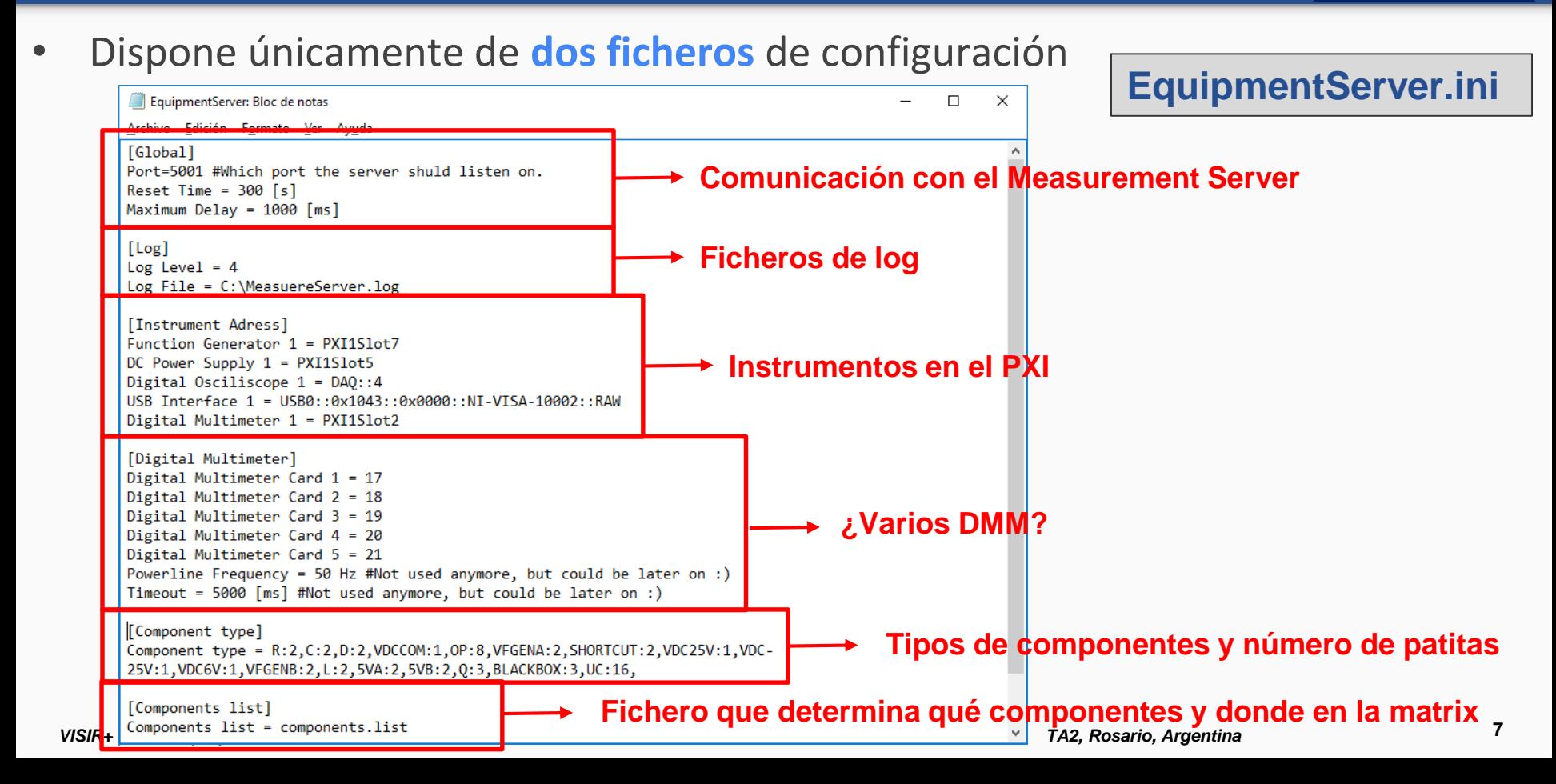

### Configuración Equipment Server<sub>(III)</sub>

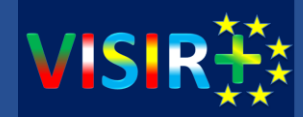

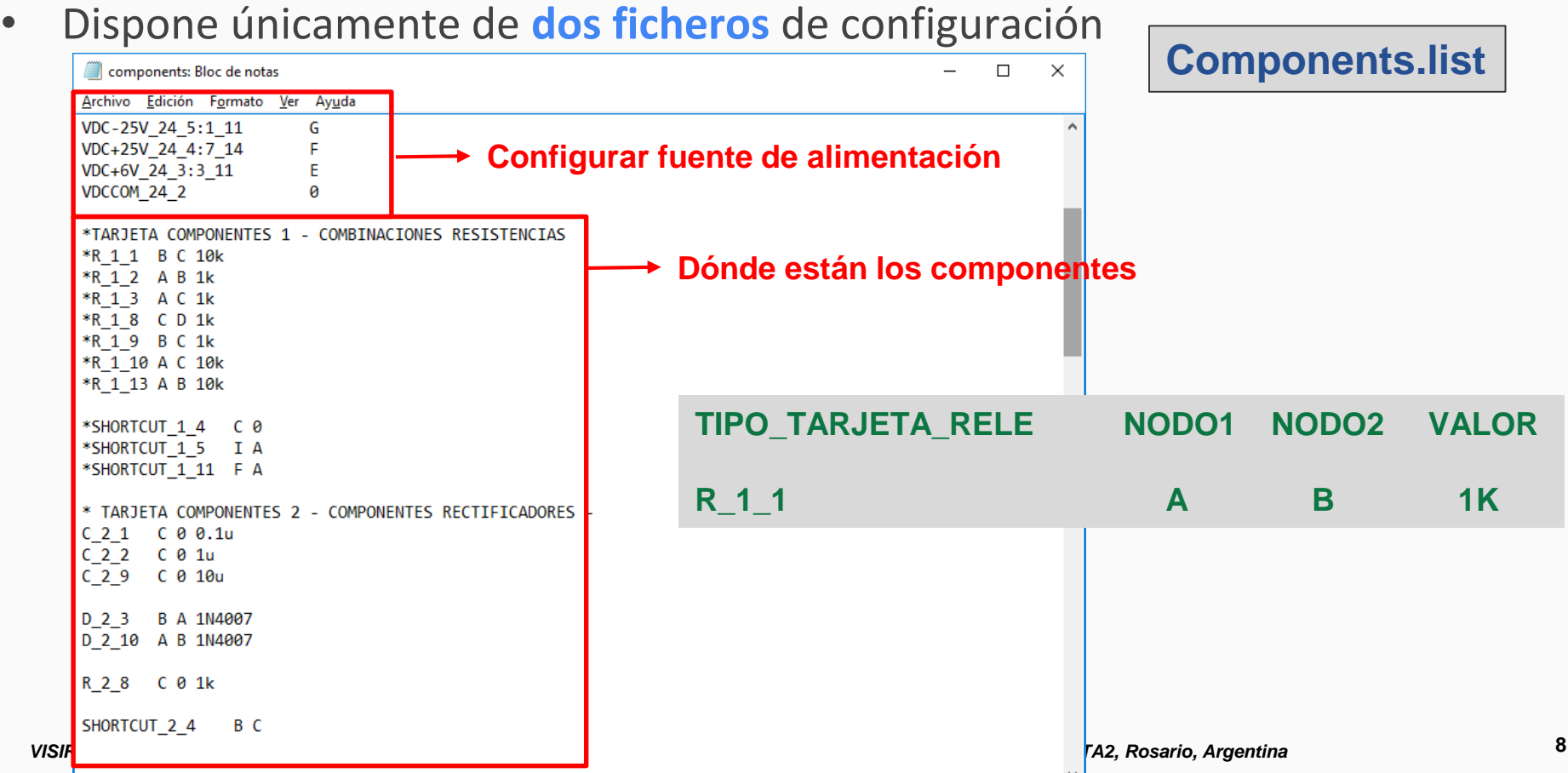

### Ejemplo de configuración – circuito a implementar

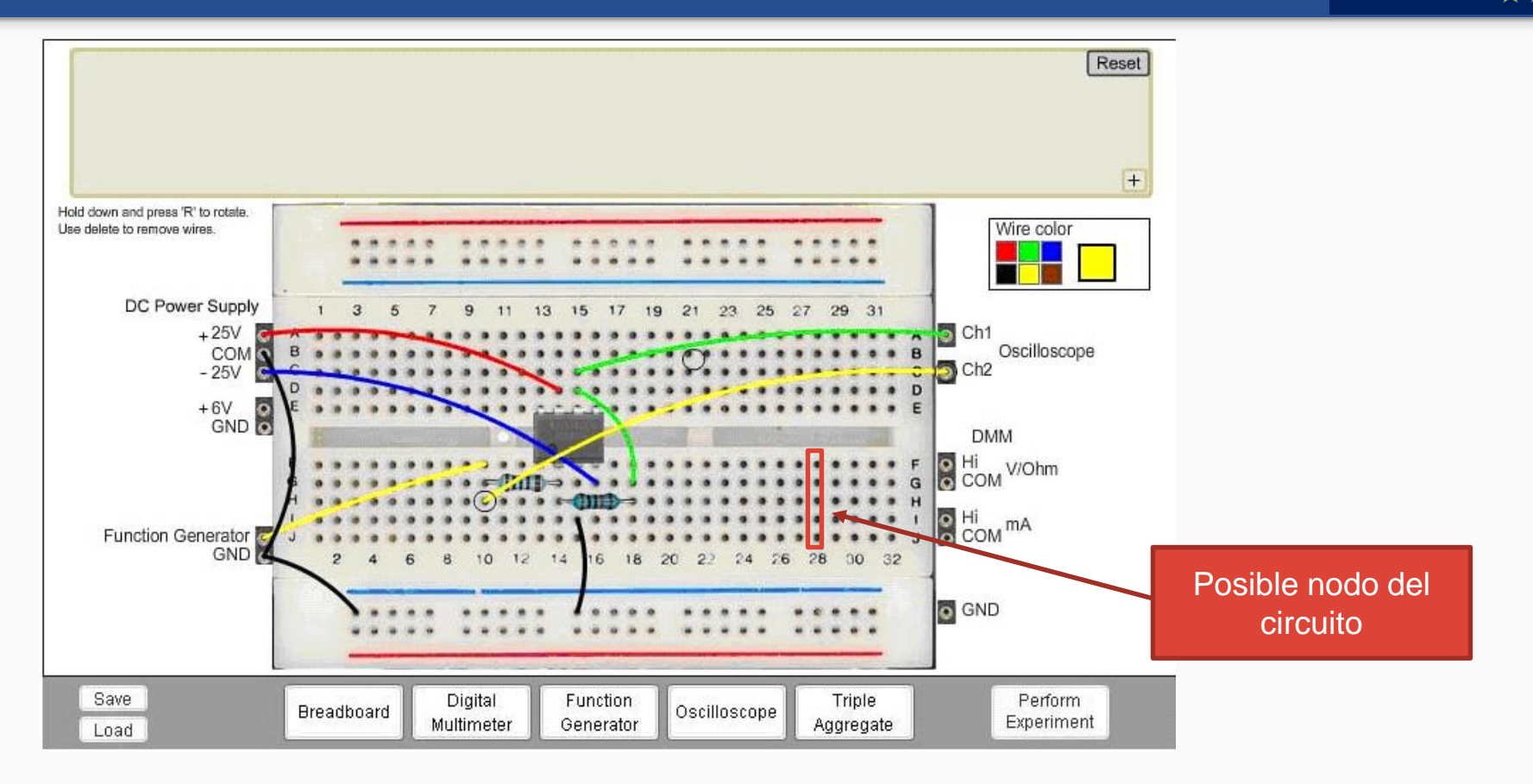

V.

### Ejemplo de configuración – Matriz de conmutación

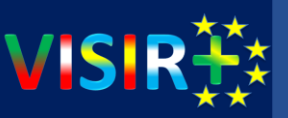

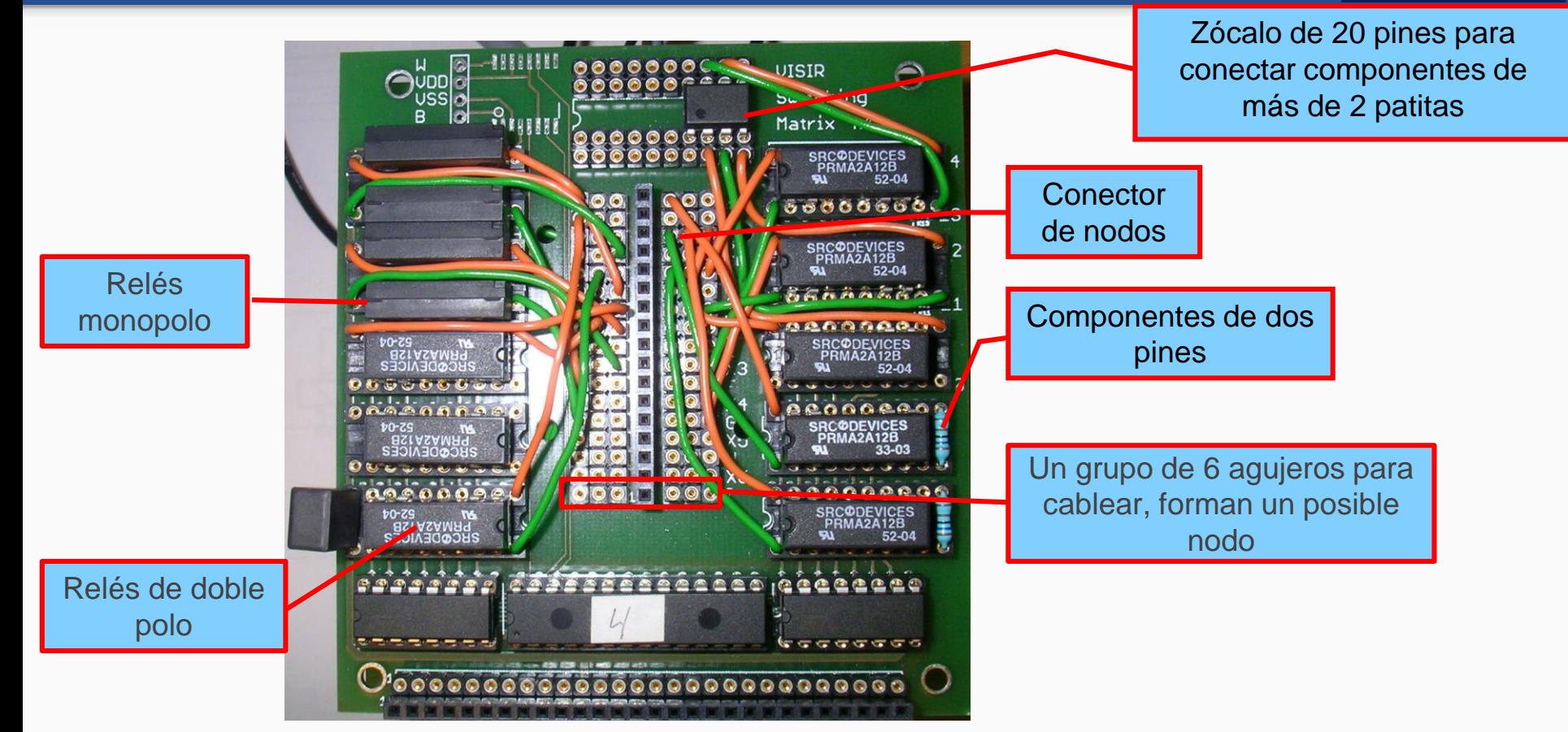

### Ejemplo de configuración – matriz de conmutación

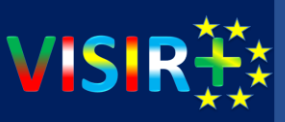

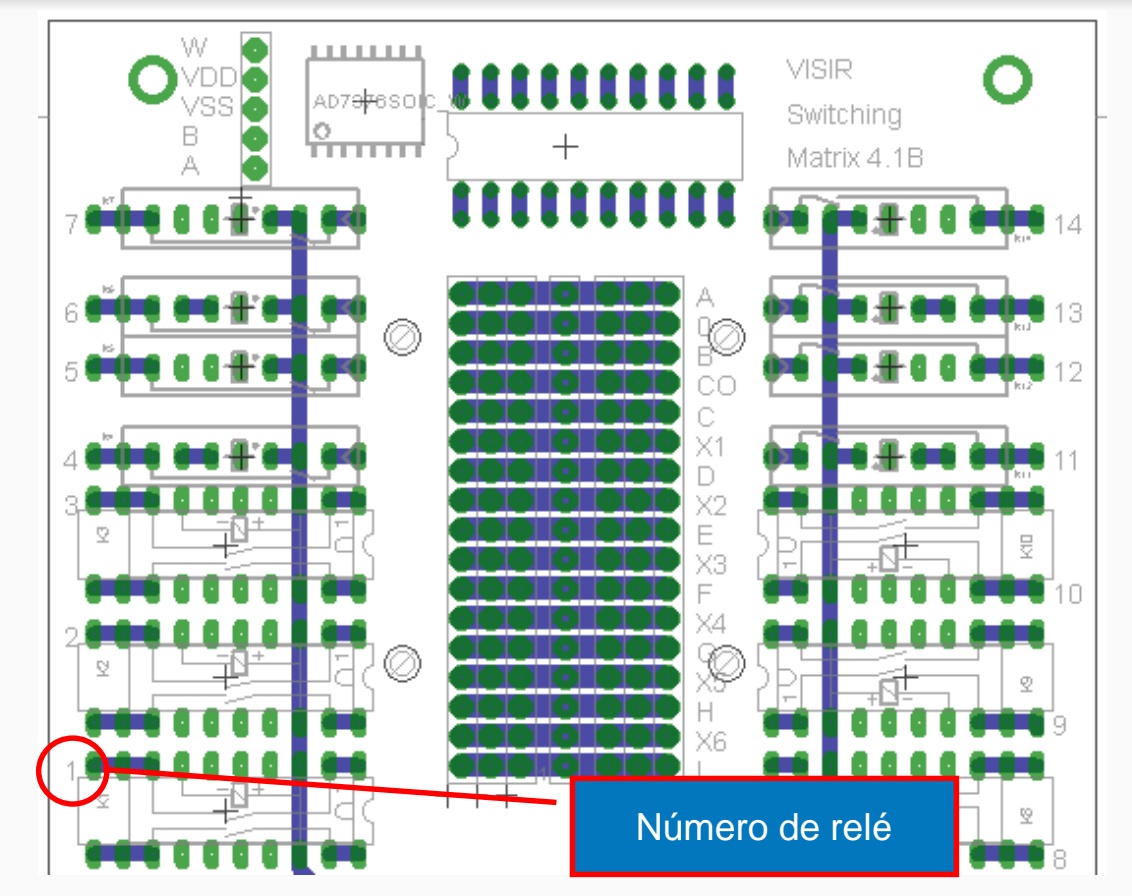

Los nodos se denotan  $A - I y 0 (8 + t)$ 

Las otras conexiones en el bus de nodos se denotan:  $X1 \rightarrow +6VDC$  $X2 \rightarrow +20VDC$  $X3 \rightarrow -20VDC$ 

*VISIR+ | EACEA project: 561735-EPP-1-2015-1-PT-EPPKA2-CBHE-JP TA2, Rosario, Argentina*

### Ejemplo de configuración – matriz de conmutación

\*This is comment Pin number \* Kort 4  $\sim$  1 2 3 4 5 6 7 8 OP\_4\_10)4\_11:4\_13 NC B D G NC C F NC uA741 R<sub>\_4</sub>\_9 A B 1.6k R\_4\_8 B C 1.6k

El texto en rojo no es parte de la lista. Solo muestra el número de pines para los componentes con más de dos patitas.

NC significa "no conectado".

Estos tres componentes están instalados en la tarjeta 4

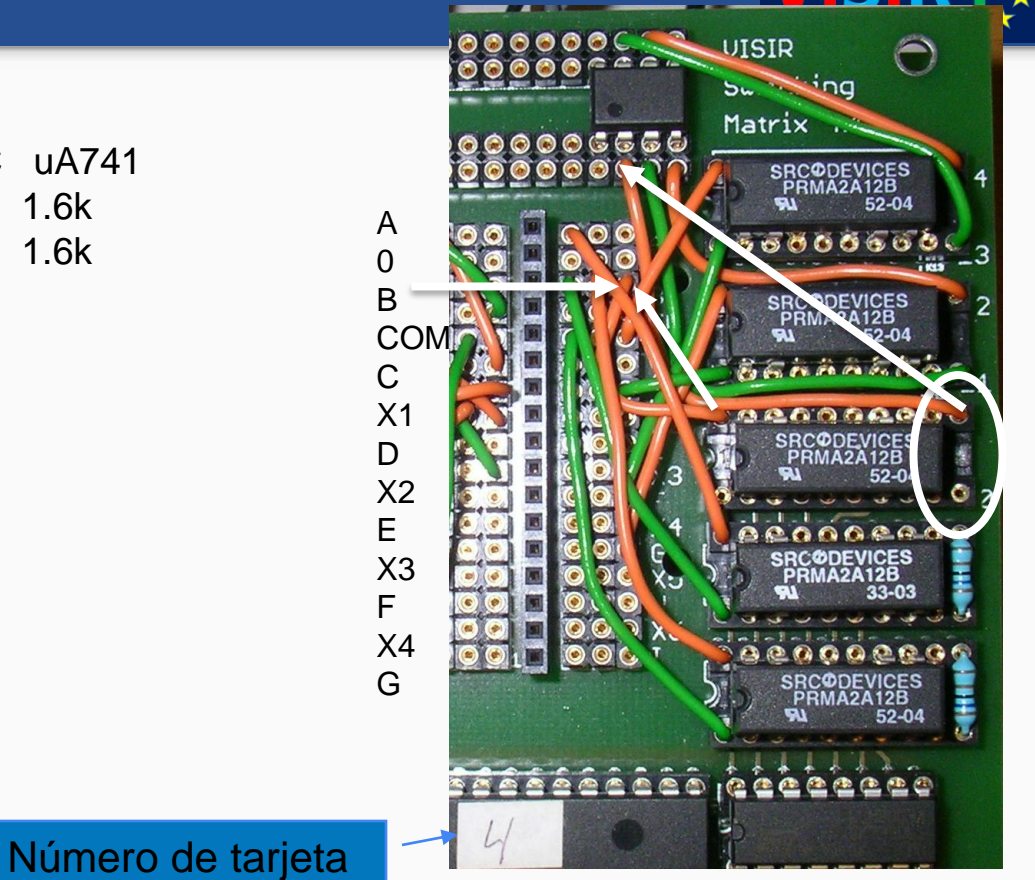

### Ejemplo de configuración – Multímetro y osciloscopio

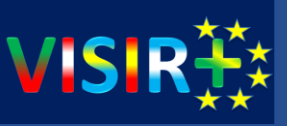

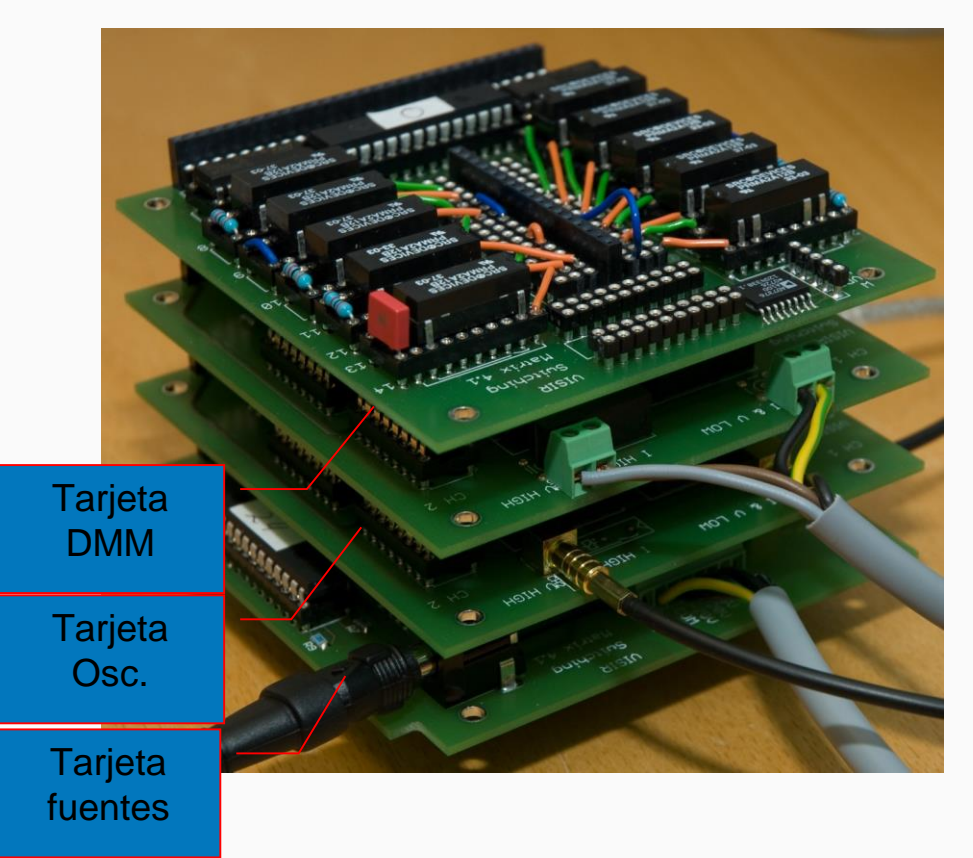

La **tarjeta del DMM** tiene dos entradas, para medidas de voltaje o resistencia y otra para medida de corriente. Cualquiera de estas entradas puede conectarse a cualquiera de los dos nodos A – I o 0 para medidas flotantes

El terminal de tierra de ambos canales está cableado mediante hardware al nodo 0. Los otros terminales pueden ser conectados a cualquiera de los nodos A – I o 0

El **osciloscopio** dispone de dos puntas de prueba que pueden conectarse en cualquier nodo del circuito

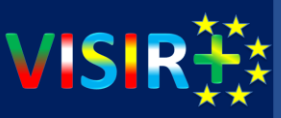

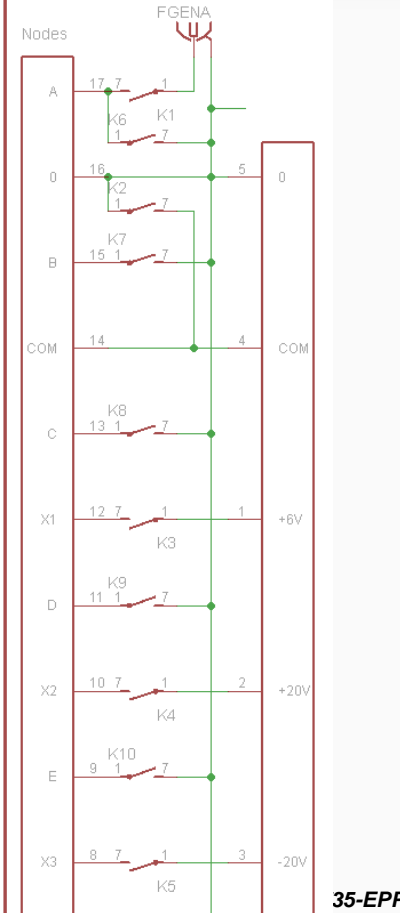

El **generador de funciones** se puede conectar al nodo A. Su tierra está unida por hardware al nodo 0

La doble **fuente de alimentación** flotante, puede conectarse a **X2 (+20VDC) y X3 (-20VDC)**. El terminal común está unido por hardware al nodo COM

La fuente de alimentación no flotante se puede conectar a **X1 (+6VDC).** Su tierra está unida por hardware al nodo 0

El número de tarjeta correspondiente a las fuentes (generador de funciones y fte. de alimentación) siempre es el 24

#### Ejemplo de configuración – Fuente: Power y FGEN

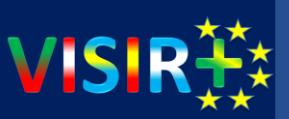

Extracto del Component List: \* Power supply \* Board 24 is the source board VDC+25V\_24\_4:4\_5 F VDC+25V\_24\_4:4\_3 D VDC-25V\_24\_5:4\_4 G VDCCOM 24 2:4 6 E VDC+6V\_24\_3:4\_7 A VDCCOM 24 2 0

\* Function generator VFGENA 24 1 A

 $\circ\circ\circ\circ$  $\circ\circ\circ$ R  $\circ\circ\circ\circ$ A 0 B **COM**  $\overline{\mathsf{C}}$ X1 D X2  $0 - 79$ E **TG BSTASAMA9** X3 **SHC@DENICES** F X4 G

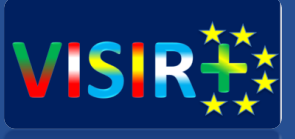

## Max files: cómo definir circuitos en VISIR

Configuración del Equipment Server

### Esquema eléctrico del circuito de ejemplo

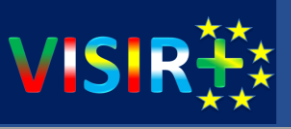

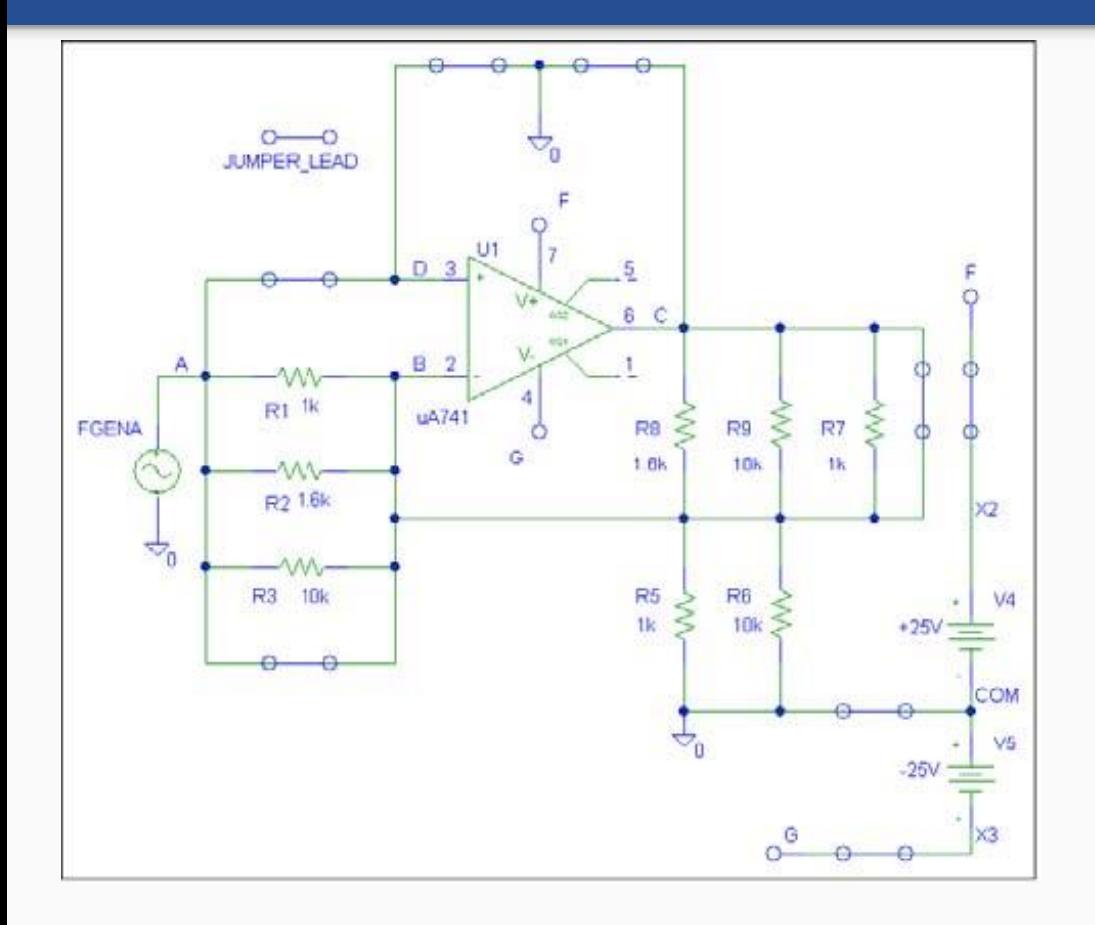

- Todos los componentes que van a ser utilizados deben estar online
- Debe ser posible conectarlos de tal manera que se puedan cablear según los ejercicios propuestos
- También debería ser posible realizar errores de cableados pero sin peligro.

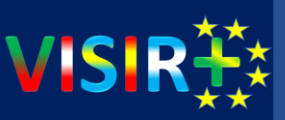

### **Measurement Server** – **El cerebro**:

- Programado en C++
- Conocido como el Virtual Instructor
- Encargado de determinar si un circuito se puede construir  $\rightarrow$  ficheros maxlists (.max)
- Define reglas por defecto para evitar problemas como cortocircuitos
- **•** En definitiva  $\rightarrow$  decide qué circuitos y cómo se pueden implementar

### Configuración del Measurement Server

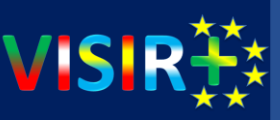

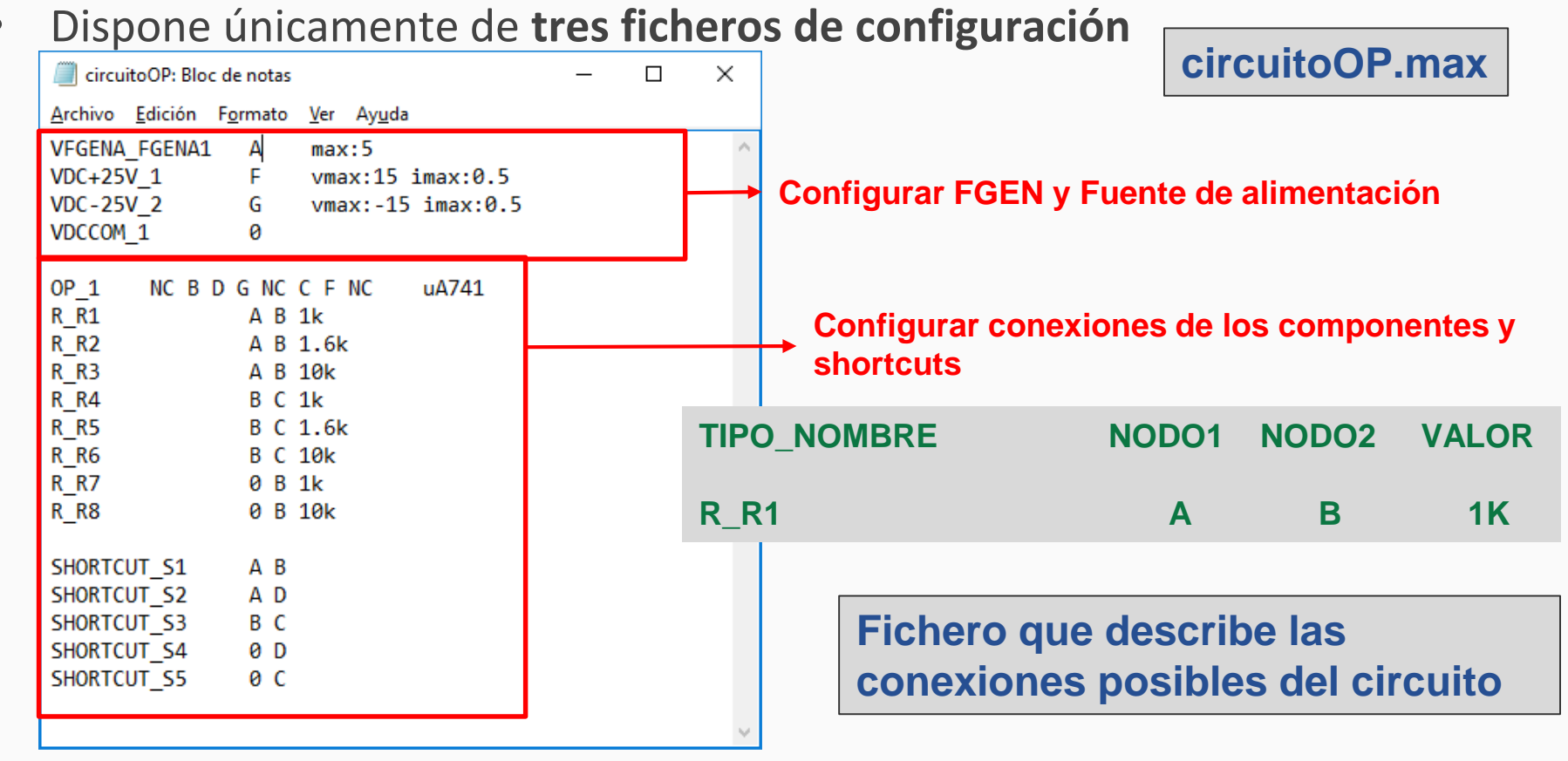

*VISIR+ | EACEA project: 561735-EPP-1-2015-1-PT-EPPKA2-CBHE-JP TA2, Rosario, Argentina*

### Configuración del Measurement Server

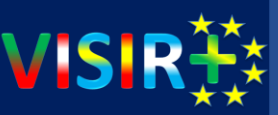

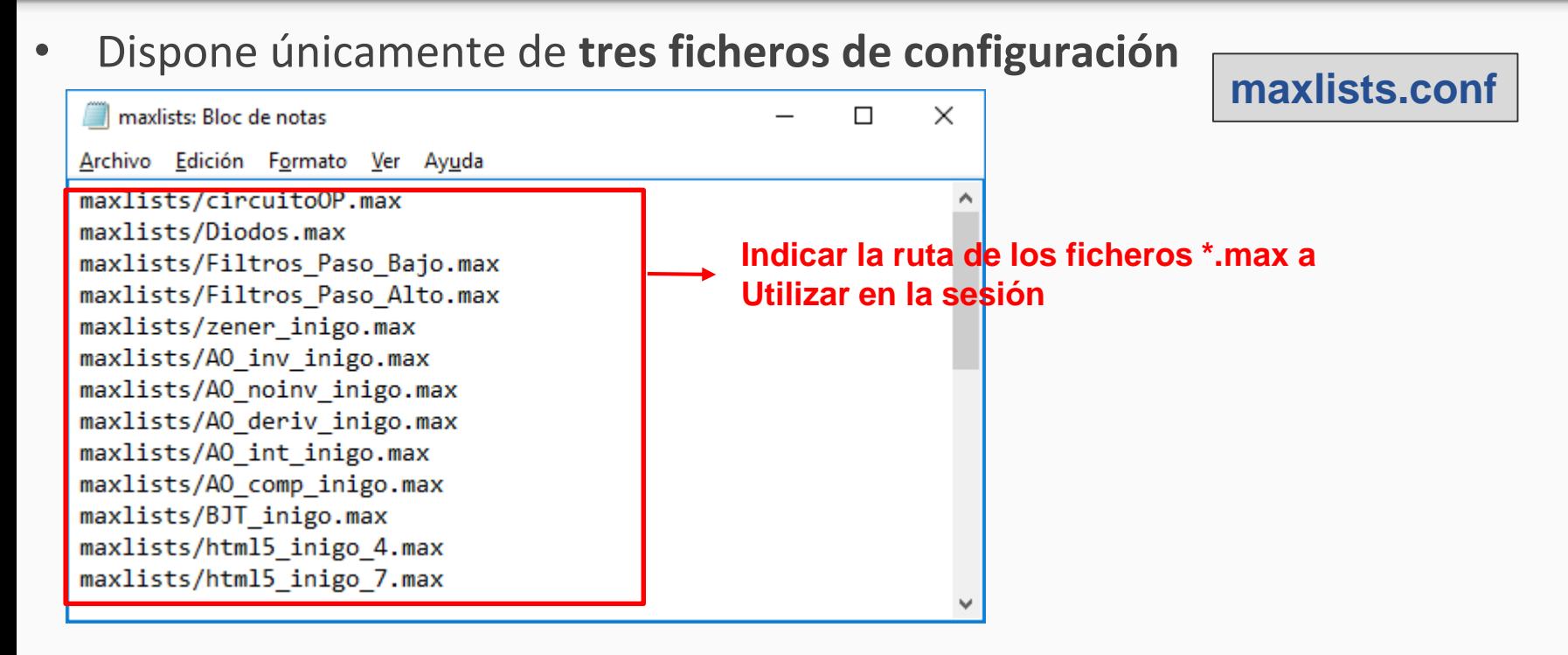

### **Fichero que describe qué ficheros .max se van a cargar en el MServer**

### Configuración del Measurement Server

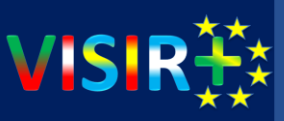

#### Dispone únicamente de **tres ficheros de configuración Measureserver.conf** Archivo Edición Formato Ver Ayuda Local configuration # If no port configuration is given, the service will not start **Configuración comunicación con el**  #-Port 2324 Port 2324 **cliente puerto de escucha HTTPPort** 18080 MaxClients 80 MaxSessions 5000 **Configuración de las sesiones** SessionTimeout 600 Timeout 100 **Configuración nombre del fichero**  # Max list configuration file, should contain a list of maxlists to load MaxListConfig maxlists.conf **\*.conf con los ficheros \*.max** # If the circuits should be saved, set the directory path SaveCircuits savedcircuits/ **Configuración nombre del fichero donde se salvarán descripción de los circuitos del cliente** # Enable logging Log  $\mathbf{1}$ **Configuración de logs** # Logs directory must exist for the logging to work) LogDir logs # 1-5, 5 being the most verbose LogLevel **Fichero que describe la**  ### Equipment server module configuration **configuración del MServer**  $UseE0 1$ **Configuración comunicación** EQ. Host  $127.0.0.1$ *V*<sub>EQ.Port</sub> *S001* 5001 **Con el EQServer** y **TA2, Rosario, Argentina** 5001 **Con el EQServer21**

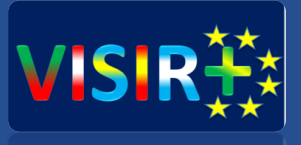

### En resumen….

### Si quisiéramos introducir un nuevo circuito como este…

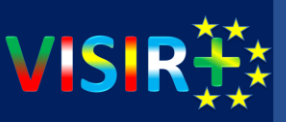

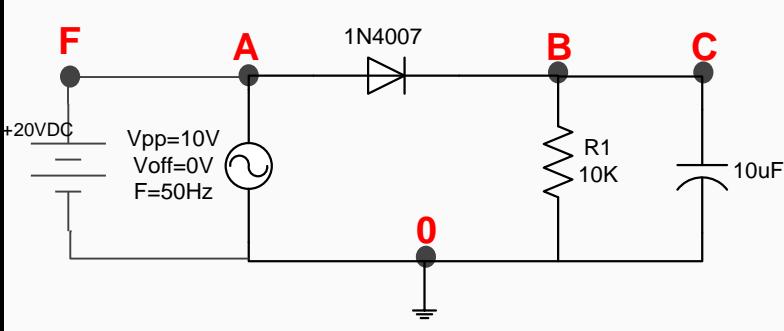

**1. Dibujar el circuito en papel**

**2. Dibujar los nodos sobre el circuito en base a las medidas que queremos permitir. OJO con las medidas de corriente, necesitan shortcuts**

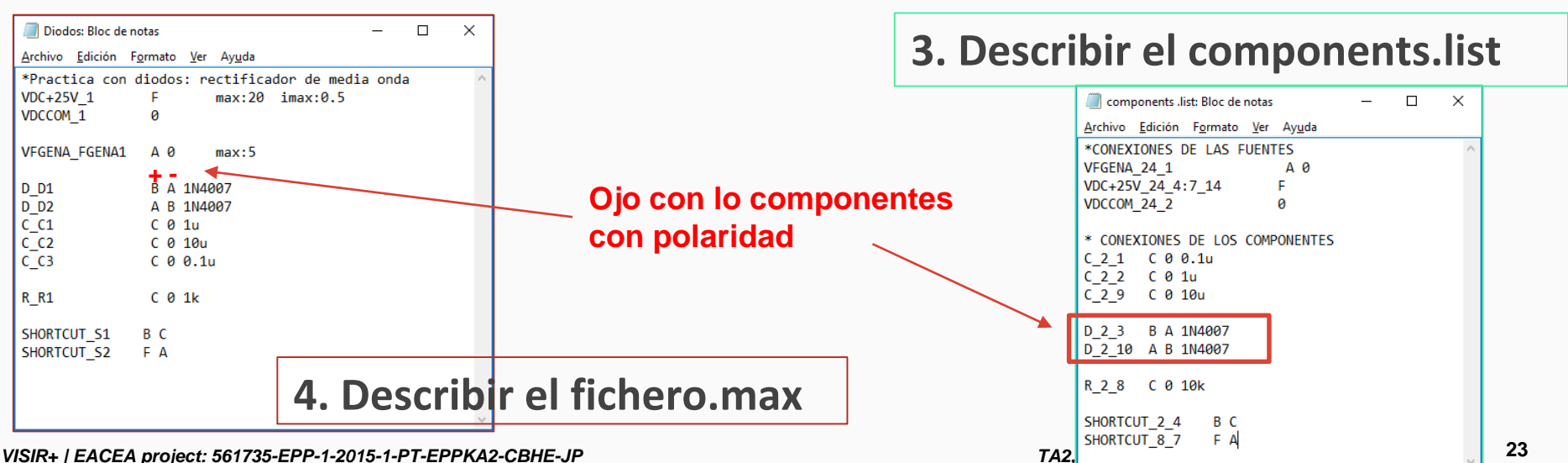

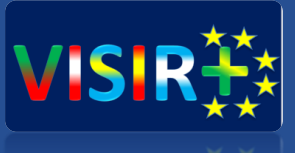

# Como mantener el VISIR en el día a día: la experiencia de la Universidad de Deusto

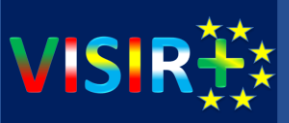

- 1. Definir previamente los circuitos a implementar
- 2. Prevenir las posibles modificaciones de los circuitos (por ejemplo el caso de los diodos)
- 3. Determinar las medidas a realizar sobre los circuitos  $\rightarrow$ necesidad de shortcuts para corrientes
- 4. Es más sencillo de mantener si realizamos ficheros.max por cada tipo de circuito (rectificadores, filtros, etc.)
- 5. Antes de ofrecérselo a los alumnos, comprobar su funcionamiento y las medidas

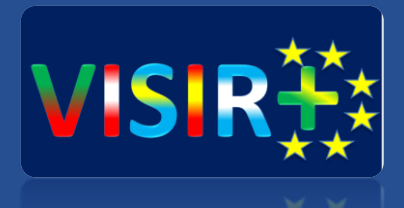

### ¡¡Gracias por vuestra atención!!

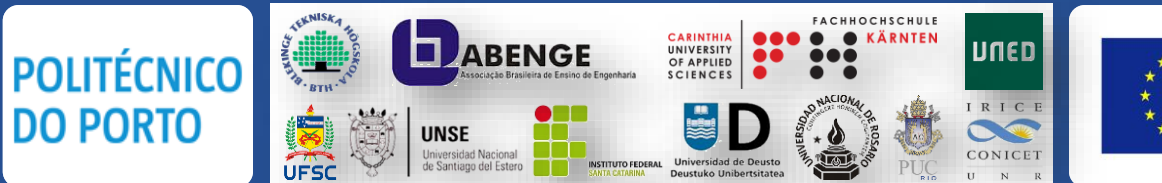

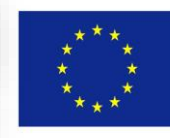

Co-funded by the Erasmus+ Programme of the European Union